<span id="page-0-0"></span>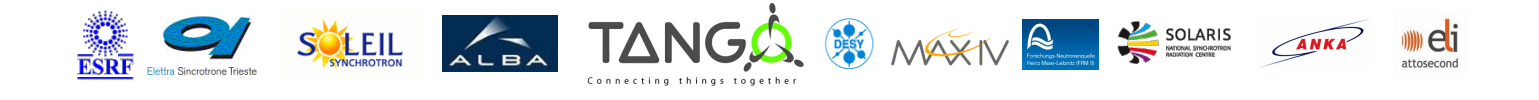

# **TTTGW Tango Cpp Class**

### **Contents :**

- [Description](#page-0-0)
- o [Properties](#page-0-0)
- [Commands](#page-0-0)
	- **[State](#page-0-0)**
	- **[Status](#page-0-0)**
- [Attributes](#page-0-0)
- o [States](#page-0-0)

#### **TTTGW Class Identification : TTTGW Class Inheritance :**

- Contact : at esrg.fr meyer Class Family : Communication Platform : Unix Like
	-
- 

Bus : Not Applicable

Manufacturer : none

Manufacturer ref. :

o [Tango::DeviceImpl](http://www.esrf.eu/computing/cs/tango/tango_doc/kernel_doc/cpp_doc/) **TTTGW** 

#### **TTTGW Class Description :**

The Tine to Tango gateway class maps Tine devices into Tango devices. The Tine naming schema uses as Tango device names with three fields as:

#### **CONTEXT/SERVER\_NAME/DEVICE\_NAME**

The names can be mapped one to one from Tine to Tango. A Tine device has a set of properties to read and write data. These Tine properties can be mapped, in most cases, to Tango attributes.

The basic idea of the Tine to Tango Gateway is based on the one to one name mapping. Every Tango device created for the gateway class **MUST** use a valid Tine device name.

During the init device() the connection to the Tine device will be established with the given device name.

The properties of the Tine device are queried and mapped to Tango attributes. For every Tine property a dynamic attribute will be

created under the same name. This is possible for all standard data types, but not for special Tine structure types.

Tine properties with no input and no ouput data are mapped into Tango commands.

Tine alarms are mapped into an ALARM state of the Tango device. The alarm description is available with the Tango status command.

### **LIMITATION: Tine properties with different input and output data types are not yet handled.**

They must be mapped into Tango commands. Tango commands can be created dynamically, but they are seen always by all devices of the class. This makes sense only when all devices instanciated by the gateway class have the same interface. To insure the same interface, the Tine devices mapped must have the same SERVER\_NAME.

To access the Tine control systen, you have to specify the Tine Equipment Name Server (ENS)

to be used. This can be done by setting the TINE HOME environment variable to point to a local cshosts.csv file which contains the address of the ENS to be used. For further information please read the

Tine [documentation](http://adweb.desy.de/mcs/tine/index.html) under

http://adweb.desy.de/mcs/tine/index.html

**TTTGW Properties :**

**There is no class properties**

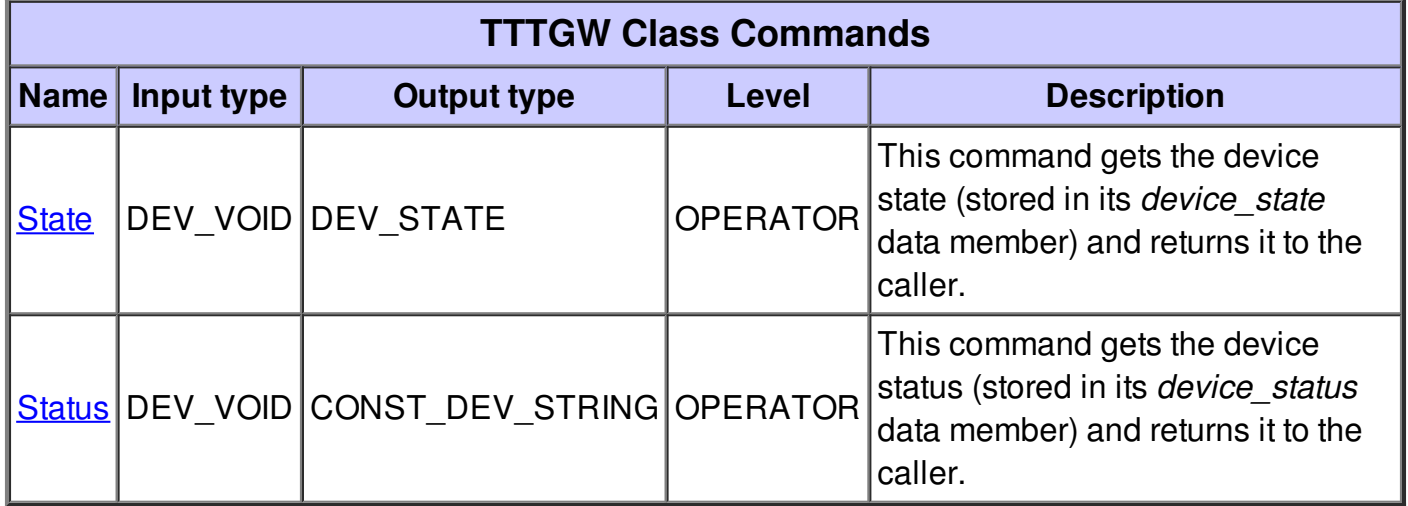

# **Command State :**

This command gets the device state (stored in its *device\_state* data member) and returns it to the caller.

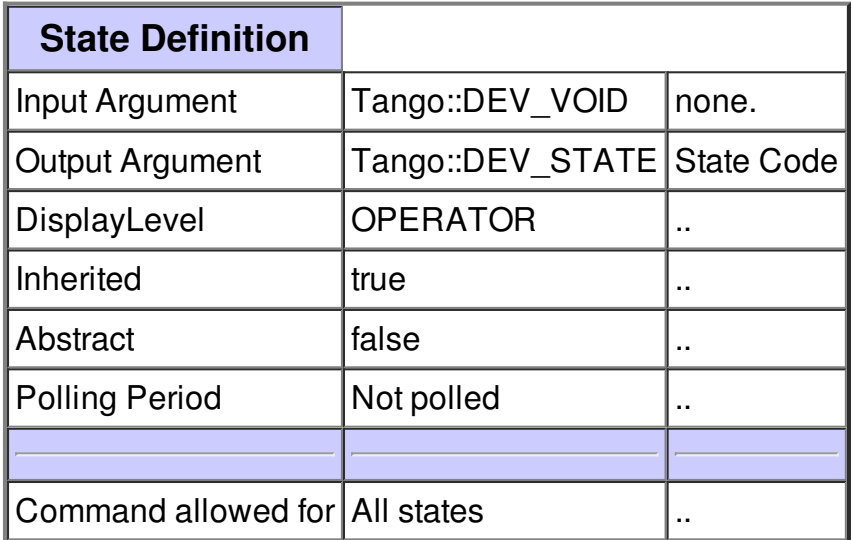

# **Command Status :**

This command gets the device status (stored in its *device\_status* data member) and returns it to the caller.

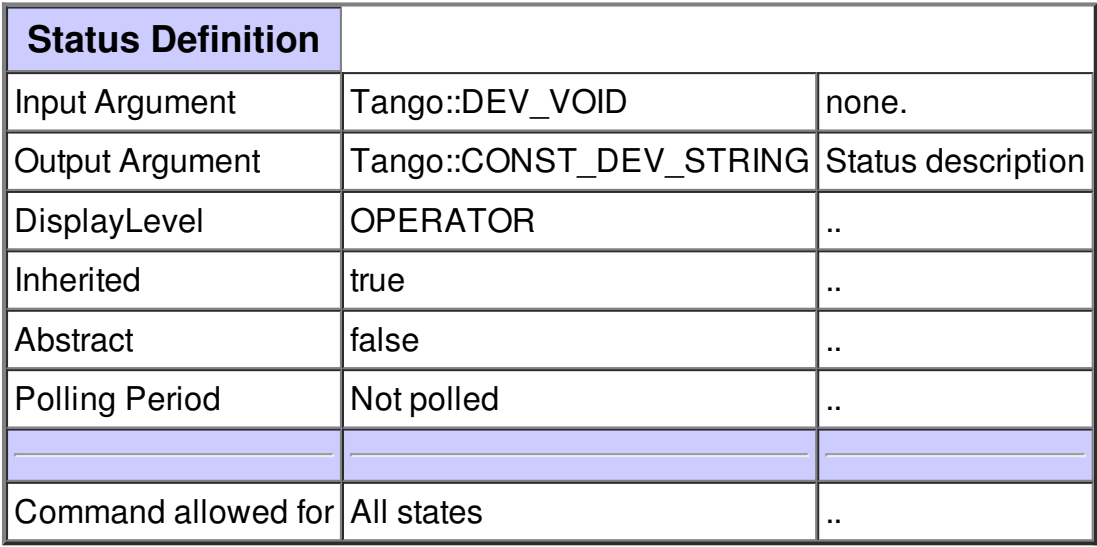

# **There is no attribute defined.**

# **There is no dynamic attribute defined.**

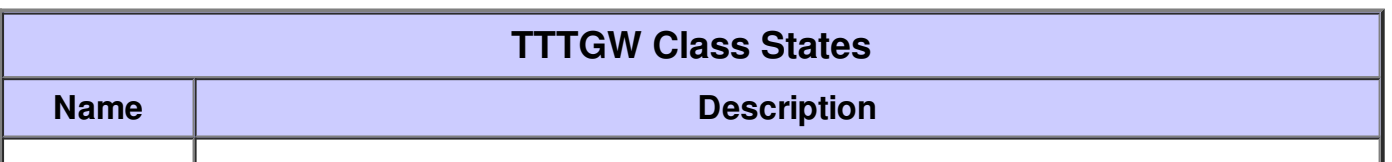

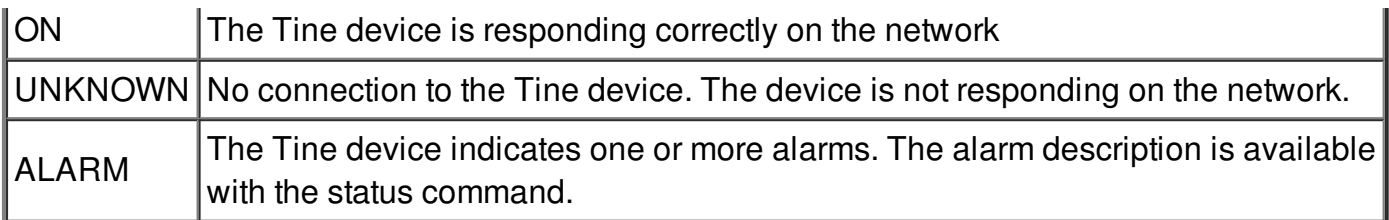